## Info to SimplexNumerica

## Thumbnail Window

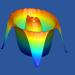

If the content of the thumbnail window in SimplexNumerica is ever messed up or completely without content, then only the following procedures will help:

## Case 1:

Before installing a program update, the user uninstalled the old version via the Control Panel:

→ Right-click in the thumbnail window, select **Soft Reset**.

Then the factory thumbnails from the installation folder are copied over the content. The user-defined Thumbnails are not overwritten.

→ Right-click in the thumbnail window, select *Factory Reset*.

Then the content is completely deleted, and only then the factory-defined thumbnails gets copied from the installation folder over the content. The user-defined thumbnails are lost in the process.

If the user has changed the thumbnail files directly in the directory structure, then:

→ Right-click in the thumbnail window, select **Refresh**.

## Case 2:

Before installing a program update, the user unfortunately did not uninstall the old version via the Control Panel (so it was put over it):

Unfortunately, the only solution is to uninstall the program via the Control Panel, as the same thumbnails may appear several times.

→ Uninstall the program (via Control Panel).

The best way is to go to the website and download the latest version. Here is the URL:

https://www.simplexnumerica.com/download/

You can also choose the following links directly for downloading:

SimplexNumerica 32-bit:

https://drive.google.com/uc?export=download&id=1rjPBo9NJftaCIVBwutbZtWmPd apwSaD

SimplexNumerica 64-bit:

https://drive.google.com/uc?export=download&id=12z wXzDXBRv9L1nIhg-70lbUV nUGlb8

→ Reinstall the program...

The content of the thumbnail window was copied at the first start of the program from the installation folder of the program, e.g. on my computer under: < C:\Program Files\SimplexNumerica64\TN >, copied to the user folder. The user folder (the current content of the thumbnail window) is located at < ...\UserName\Documents\SimplexNumerica\TN >.

→ So, thumbnails are located in your user folder under Documents.